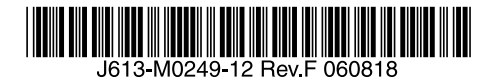

最初にお読みください

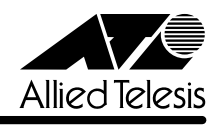

# CentreCOM<sup>®</sup> 8316XL/8324XL リリースノート

この度は、CentreCOM 8316XL/8324XL をお買いあげいただき、誠にありがとうございまし た。

このリリースノートは、取扱説明書(J613-M0249-10 Rev.B)とコマンドリファレンス (J613-M0249-11 Rev.D)の補足や、ご使用の前にご理解いただきたい注意点など、お客様に 最新の情報をお知らせするものです。 最初にこのリリースノートをよくお読みになり、本製品を正しくご使用ください。

# 1 ファームウェアバージョン 2.7.3-06

# 2 本バージョンで追加された機能

ソフトウェアバージョン 2.6.2 から2.7.3-06 へのバージョンアップにおいて、以下の機能が 追加されました。

### 2.1 Welcome メッセージ(login.txt)

■ 「コマンドリファレンス」/「運用・管理」/ 「コマンドプロセッサー」

ファイルシステム上に login.txt という名前のテキストファイルが存在している場合、ログイン プロンプトの前に同ファイルの内容が表示されるようになりました。

# 2.2 RADIUS通信パラメーターの変更

「コマンドリファレンス」/「運用・管理」/「認証サーバー」

RADIUS サーバーとの通信に使うパラメーターを変更できるようになりました。変更はSET RADIUS コマンドで行います。

# 2.3 RSO(Remote Security Officer)機能の拡張 「コマンドリファレンス」/「運用・管理」/「セキュリティー」

RSO と RADIUS の併用が可能になりました。

# 2.4 ログイン時自動実行スクリプト(autoexec.scp) 「コマンドリファレンス」/「運用・管理」/「スクリプト」

ファイルシステム上に autoexec.scp という名前のスクリプトファイルが存在している場合、 User レベルのユーザーがログインした直後に同ファイルの内容が自動的に実行されるようにな りました。Manager レベル、Security Officer レベルのユーザーがログインしたときには実行 されません。

#### 2.5 SNMPv3

## 「コマンドリファレンス」/「運用・管理」/「SNMP」

ネットワーク管理プロトコル SNMP (Simple Network Management Protocol) のバージョン 3 (SNMPv3) に対応しました。

# 2.6 SNMP管理ホストのアドレス範囲指定 「コマンドリファレンス」/「運用・管理」/「SNMP」

SNMP 管理ホストのアドレスを指定するときに、「192.168.20.0/24」のような範囲指定が可 能になりました。範囲指定できるのは、ADD/CREATE/DELETE SNMP COMMUNITY コマン ドの MANAGER パラメーターです。トラップホストは範囲指定できません。

## 2.7 Telnetセッション数の制限とアイドル時タイムアウトの設定 「コマンドリファレンス」/「運用・管理」/「ターミナルサービス」

Telnet サーバー機能において、同時確立可能なセッション数を制限できるようになりました。 また、アイドル時のタイムアウトを設定できるようになりました。設定は SET TELNET コマ ンドの MAXSESSIONS、IDLETIMEOUT パラメーターで行います。

#### 2.8 BPDU 透過機能

# 「コマンドリファレンス」/「スイッチング」

スパニングツリープロトコル無効時に受信した BPDU を転送する・しないの設定変更が可能に なりました。設定は ENABLE/DISABLE SWITCH STPFORWARD コマンドで行います。デ フォルトは無効(転送しない)です。

# 2.9 DISABLE SWITCH PORTコマンドの LINK パラメーター 「コマンドリファレンス」/「スイッチング」/「ポート」

DISABLE SWITCH PORT コマンドに、LINK パラメーターが追加されました。LINK パラメー ターは、10BASE-T/100BASE-TX ポートでのみ有効で、DISABLE を指定するとポートを物 理的にリンクダウンさせることができます。

### 2.10 LACP (IEEE 802.3ad)

「コマンドリファレンス」/「スイッチング」/「LACP(IEEE 802.3ad)」

対向するスイッチポート間でネゴシエーションを行い、トランクグループ(リンクアグリゲー ショングループ)を自動的に設定する LACP(IEEE802.3ad)に対応しました。

#### 2.11 ポート認証機能の拡張

### 「コマンドリファレンス」/「スイッチング」/「ポート認証」

スイッチポート単位で LAN 上のユーザーや機器を認証するポート認証機能を以下のとおり拡 張しました。

- MAC アドレスに基づいて機器を認証する MAC アドレスベース認証(MAC ベース認証) に対応しました。
- RADIUS サーバーから受け取った認証情報に基づいてポートの所属 VLAN を変更するダ イナミック VLAN に対応しました。ダイナミック VLAN は、802.1X 認証、MAC ベー ス認証のどちらでも利用可能です。
- EAP-Notification メッセージに対応しました。
- 802.1X Authenticator ポートにおいて、認証方式 EAP-TLS に対応しました (EAP-TLS を使用する Supplicant を認証できるようになりました)。
- 802.1X Authenticator ポートにおいて、ゲストVLAN を指定できるようになりました。

# 2.12 Rapid STP:エッジポートにおけるループ検出機能 「コマンドリファレンス」/「スパニングツリープロトコル」

Rapid STP のエッジポートでループを検出した場合に該当ポートをディセーブルにする機能が 追加されました。ループ検出によってディセーブルとなったポートは、SHOW STP PORT コ マンドの「RSTP Port Role」欄が「Backup (Loopback Disabled)」に、「State」欄が 「Discarding」になります。また、同コマンドの表示項目に、ループ検出回数を示すカウンター 「Loopback Disabled」が追加されました。

# 2.13 ローカル IP インターフェース(ループバックインターフェース) **「参照「IP」/「 IP インターフェース」**

仮想的な IP インターフェースであるローカル IP インターフェース (ループバックインター フェース)に対応しました。ローカル IP インターフェースの作成は ADD IP LOCAL コマンド で行います。作成したローカル IP インターフェースのアドレスは、RADIUS やSNMP パケッ トの始点アドレスとして利用できます。

# 2.14 Gratuitous ARP パケットの受け入れ・破棄設定 **参照「IP」/「 IP インターフェース」**

IP インターフェースごとに、Gratuitous ARP パケットを受け入れるか破棄するかを設定でき るようになりました。設定は ADD/SET IP INTERFACE コマンドの GRATUITOUSARP パラ メーターで行います。デフォルトでは、すべての IP インターフェースで Gratuitous ARPパ ケットを受け入れます。

### 3 本バージョンで仕様変更された機能

ソフトウェアバージョン 2.6.2 から2.7.3-06 へのバージョンアップにおいて、以下の機能が 仕様変更されました。

### 3.1 SET INSTALL コマンド実行時の動作について ■ 「コマンドリファレンス」/「運用・管理」/ 「ソフトウェア」

バージョン 2.7.3-06以降のファームウェアが動作している機器では、SET INSTALL コマンド 実行により、リリースライセンスの有効化も実施されるため、SET INSTALL コマンドを実行 するだけでファームウェア(リリースファイル)を有効にすることができます。

バージョン 2.7.3 より前のファームウェアが動作している機器では、ENABLE RELEASE コマ ンドを実行し、ファームウェアを有効にした後でなければ、SET INSTALL コマンドを実行で きません。

### 3.2 ファイル名の文字数拡張

|参照| 「コマンドリファレンス」/「運用・管理」/ 「記憶装置とファイルシステム 」

ファイルのベース名(拡張子より前の部分)に使用できる文字数が 16 文字から 28 文字に拡張 されました。

# 3.3 インターフェース MIBについて 「コマンドリファレンス」/「運用・管理」/「SNMP」

インターフェース MIB のifTable の ifType(1.3.6.1.2.1.2.2.1.3) を iso88023Csmacd(7) から ethernetCsmacd(6) へ変更しました。

#### 3.4 スイッチポートの通信モード設定

### 「コマンドリファレンス」/「スイッチング」/「ポート」

拡張モジュールスロットに、拡張モジュール「AT-A51」または「AT-A53」を装着したとき に、1000M Full Duplex 固定設定が可能になりました。設定は、SET SWITCH PORT コマン ドで SPEED=1000MFULL を指定することによって行います。

# 3.5 ポートトランキングと IP マルチキャスト関連機能の併用 「コマンドリファレンス」/「スイッチング」/「ポート」

ポートトランキングと IP マルチキャスト関連機能 (IGMP、IGMP Snooping) の併用が可能に なりました。

#### 3.6 VLAN 名の文字数拡張

### 「コマンドリファレンス」/「バーチャル LAN」

VLAN 名に使用できる文字数が 15 文字から32 文字に拡張されました。

### 3.7 PING、TRACE コマンドと DNS 「コマンドリファレンス」/「IP」

PING コマンド、TRACE コマンドがDNS を使用するようになりました。

#### 3.8 IGMP Snooping のLeave メッセージの取り扱いについて

#### 「コマンドリファレンス」/「IP マルチキャスト」 / 「IGMP Snooping」

IGMP Snooping を単独で使用している場合(IGMP を併用していない場合)、Leave メッセー ジを受信しても受信ポートをグループから削除しないよう仕様変更しました。

#### 4 本バージョンで修正された項目

ソフトウェアバージョン 2.6.2 から2.7.3-06 へのバージョンアップにおいて、以下の項目が 修正されました。

- 4.1 ENABLE INTERFACE LINKTRAP コマンドの INTERFACE パラメーターにインター フェース名として設定したポート名、または、インターフェース番号で指定したポート のポート名にスペースが含まれていた場合、設定を保存して再起動すると、コマンドが 正しく実行されませんでしたが、これを修正しました。
- 4.2 CREATE TRIGGER MODULE コマンドのMODULE パラメーターに PING を指定し「?」 キーを入力しても、表示されないパラメーターがありましたが、これを修正しました。
- 4.3 電源をオンにしてから、時刻情報を設定しない状態で 24 時間経過すると、コンソール ポートからのキー入力ができなくなっていましたが、これを修正しました。
- 4.4 本製品に Telnet ログインしているとき、Telnet クライアント側で「Ctrl」+「D」を入力 するたびにメモリーが消費されていましたが、これを修正しました。
- 4.5 SET TRACE コマンドで、MAXTTL パラメーターと MINTTLパラメーターを設定する 場合に、MINTTL の値がMAXTTL の値より大きくなるような設定ができてしまいまし たが、エラーとして設定できないように修正しました。
- 4.6 SET PING POLL コマンドのDESCRIPTION パラメーターにスペースを指定して設定を 保存し再起動すると、コマンドが正しく実行されませんでしたが、これを修正しました。
- 4.7 ポートの割り当てられていない VLAN の VLAN ID を持つフレームを受信した場合、 フォワーディングデータベース (FDB) に登録されませんでしたが、登録されるように 修正しました。
- 4.8 SHOW SWITCH PORT COUNTER コマンドで表示される Transmit の FCSErrors カウ ンターが、まれにカウントアップすることがありましたが、未サポート値であるため常 に「0」を表示するように修正しました。
- 4.9 タグ付きポートを 802.1X Authenticator ポートに設定してもエラーにならないことがあ りましたが、これを修正しました。
- 4.10 802.1X Authenticator ポートの Port Status がauthorised であるにもかかわらず、 Supplicant が通信できなくなることがありましたが、これを修正しました。
- 4.11 802.1X Multi-Supplicant モードの Authenticatorポートにおいて、サービスパック 2 (SP2)を適用した Windows XP を Supplicant として使用すると、ログインダイアログ が表示されないことがありましたが、これを修正しました。
- 4.12 RESET PORTAUTH PORT コマンドに SUPPLICANTMAC パラメーターを指定して実 行すると、対象 Supplicant 情報ばかりではなく、ポート上のすべての Supplicant の MAC アドレスを FDB から削除していましたが、これを修正しました。
- 4.13 Supplicant がログオフした時、または、Supplicant の再認証に失敗した時に、 Authenticator ポートのSupplicant 情報が削除されないことがありましたが、これを修 正しました。
- 4.14 拡張ポートと拡張ポートでないポートを無効に設定し、設定を保存した後で、拡張ポー トを抜いた状態で再起動すると、拡張ポートでないポートが設定どおりに無効にならず、 有効で動作することがありましたが、これを修正しました。
- 4.15 ポートがロック状態になった後に不正フレーム受信時のアクションを変更した場合、ア クション変更前に一度受信したことのある、未学習の送信元 MAC アドレスを持つフ レームを再度受信しても、変更後のアクションが実行されないことがありましたが、こ れを修正しました。
- 4.16 ポートセキュリティーを有効にした場合、設定した学習可能な MAC アドレス数の上限 値と学習済みの MAC アドレス数が同じだった場合に、ポートがロックされないことが ありましたが、これを修正しました。
- 4.17 スパニングツリープロトコル(STP)有効時に ENABLE STP コマンドを実行すると、 DISABLE STP PORT コマンドによる各ポートの STP 無効の設定が削除され、STP が 有効になっていましたが、これを修正しました。
- 4.18 スパニングツリープロトコル (Rapid モード) 有効時、ポートが Sync 状態になったと きに送信する最初の BPDUに Proposal フラグをセットしませんでしたが、これを修正 しました。
- 4.19 スパニングツリープロトコル (STP) の動作モードを変更すると、STP が無効になって いるポートから BPDUが 1 パケット送信されていましたが、これを修正しました。
- 4.20 スパニングツリープロトコル(Rapid モード)有効時、STP ドメインのRSTPTYPE パ ラメーターを変更してからポートの STP を有効化すると、RSTPTYPE の変更が反映さ れずに古い設定の BPDUが送信されることがありましたが、これを修正しました。
- 4.21 スパニングツリープロトコル (STP) 有効時に ADD VLAN PORT コマンドを実行する と、VLAN 内のすべてのポートにおいて、STP のポートステータスが初期化されていま したが、これを修正しました。
- 4.22 STP ドメイン「Default」が有効になっている環境において、複数の STP ドメインに所 属しているポートに対して DISABLE STP PORT コマンドを実行しても、ポート無効の 設定がすべての STP ドメインに反映されないことがありましたが、これを修正しまし た。
- 4.23 RAPID モードで STP ドメインを複数作成した場合に、CREATE CONFIG コマンドで設 定を保存すると正しく動作しないことがありましたが、これを修正しました。
- 4.24 PURGE STP コマンドを実行したときに、BPDU が送信されることがありましたが、こ れを修正しました。
- 4.25 受信した BPDU Configの Message Age の値と Max Age の値の誤差が 0.1 秒未満で あったときリブートしていましたが、これを修正しました。
- 4.26 ICMP アドレスマスク応答メッセージを受信しても、SHOW IP COUNTER コマンドの inAddrMaskReps カウンターがカウントされませんでしたが、これを修正しました。
- 4.27 IGMP 有効時、Non-Querier のときでも、Leave メッセージを受信すると Refreshタイ マーを更新していましたが、これを修正しました。
- 4.28 1 つのポートに同一グループの複数メンバーが登録されている場合、そのうち 1 つのホ ストからの Leave Group メッセージを受信すると、他のホストがいるにもかかわらずグ ループから削除されることがありましたが、これを修正しました。

#### 5 本バージョンでの制限事項

ファームウェアバージョン 2.7.3-06 には、以下の制限事項があります。

#### 5.1 ログ

#### 「コマンドリファレンス」/「運用・管理」 / 「ログ」

DHCP サーバー機能使用時、クライアントに IP アドレスを割り当てると不正な ARP キャッ シュログが記録されます。

# 5.2 SHOW NTPコマンドの「Host Address」表示 **参照 「コマンドリファレンス」/「運用・管理」/ 「NTP 」**

IP アドレスを変更した後で SHOW NTP コマンドを実行すると、「Host Address」欄には、変 更前の IP アドレスが表示されます。これは表示だけの問題であり、動作には影響ありません。 DISABLE NTP コマンド実行後、ENABLE NTP コマンドを実行すると、表示は更新されます。

#### 5.3 RADIUSサーバーへの要求再送回数

「コマンドリファレンス」/「運用・管理」/「認証サーバー」

複数の RADIUS サーバーを登録している場合、RADIUS サーバーへの要求再送回数が、SET RADIUS コマンドのRETRANSMITCOUNT パラメーターで指定した回数と異なる場合があり ます。

#### 5.4 SNMP

# 「コマンドリファレンス」/「運用・管理」/ 「SNMP」

- イーサネット MIB のdot3StatsExcessiveCollisionFrames、dot3StatsFrameTooLongs が正しくカウントアップされません。
- dot3StatsCarrierSenseErrors の値が取得できません。

#### 5.5 Telnet セッション数の制限

### 「コマンドリファレンス」/「運用・管理」/「ターミナルサービス」

SET TELNET コマンドのMAXSESSIONS パラメーター(同時に確立可能なTelnet セッショ ン数)が正しく動作しません。実際には、指定した値 +2 として扱われます。たとえば、 MAXSESSIONS=3 と設定した場合、MAXSESSIONS=5 として動作します。

### 5.6 ポートトランキング

# 「コマンドリファレンス」/「スイッチング」/「ポート」

- ポートトランキングと IGMP Snooping の併用時、マスターポートがリンクダウンする と SHOW IGMPSNOOPING コマンドで表示される Entry timeout 値が更新されます。こ れは表示だけの問題であり、動作には影響ありません。 (「マスターポート」はトランクグループ内で最初にリンクアップしたポートを示します)
- トランクグループに所属するポートを、DISABLE SWITCH PORT コマンドのLINK パ ラメーターの指定で物理的にリンクダウンさせた後で、ENABLE SWITCH PORT コマ ンドでリンクアップさせると、ポートトランキングが正常に動作しなくなります。 トランクグループに所属するポートを無効にしないでください。
- マルチプル VLAN (Protected Port VLAN)のアップリンクポートに設定したポートと クライアントポートに設定したポートを、同じトランクグループに所属させることがで きてしまいます。アップリンクポートとクライアントポートは同一のトランクグループ に所属させないでください。

#### 5.7 ポート認証

### 「コマンドリファレンス」/「スイッチング」/「ポート認証」

- Authenticator ポートからIGMP Query パケットが送信されません。その場合には、 IGMP Snooping を無効に設定してください。
- DISABLE PORTAUTH コマンドを実行しても、認証済み Supplicant のスイッチフィル ターエントリーが削除されません。
- ENABLE/SET PORTAUTH PORT コマンドのSERVERTIMEOUT パラメーターが正し く動作しません。これは、SET RADIUS コマンドのTIMEOUT パラメーターと RETRANSMITCOUNT パラメーターの設定が優先されているためです。SET RADIUS コマンドで TIMEOUT ×(RETRANSMITCOUNT + 1)の値を SERVERTIMEOUT より大 きく設定した場合は、SERVERTIMEOUT の設定が正しく機能します。
- ENABLE PORTAUTH PORT コマンドで、MAC ベース認証ポートを指定して、 SECUREVLAN パラメーターの設定を変更しても、ポートに接続してきたSupplicant の MAC アドレスの設定には反映されません。SET PORTAUTH PORT SUPPLICANTMAC コマンドで、Supplicant の MAC アドレスを指定して、 SECUREVLAN パラメーターの設定を行うことで、設定は反映されます。
- 802.1X 認証の Authenticator ポート、または、MAC ベース認証ポートに設定したポー トで、ポートに接続してきた Supplicant の認証に成功、失敗、タイムアウトした場合で も、SHOW PORTAUTH PORT コマンドの「Backend Authenticator State」欄に表示 される認証機構の状態は IDLE のままで、状態の変化が反映されません。また、802.1X MIB の dot1xAuthBackendAuthState の値にも反映されません。
- SNMP マネージャーで、dot1xAuthAuthControlledPortControl の情報を変更(Set) した後、設定を保存すると、設定の変更が設定ファイルに反映されません。 Authenticator ポートの状態を手動で変更する場合は、SET PORTAUTH PORT コマン ドの CONTROLパラメーターで指定してください。

### 5.8 スパニングツリープロトコル 「コマンドリファレンス」/「スイッチング」/「スパニングツリープロトコル」

- Rapid モードで非ルートブリッジとして動作している場合、ポートが Discarding 状態か ら Forwarding 状態に遷移するときのフォワードディレイタイムとして、ルートブリッ ジの値ではなく自身の設定値を使用します。
- スパニングツリープロトコル(Rapid モード)を使用しているとき、SHOW STP COUNTER で表示される TCN BPDU の値がカウントされません。
- Topology change が起きた後、FDB が正常に登録されないことがあります。(通信の動 作に影響はありません。)
- スパニングツリープロトコルの動作モードが STANDARDモードの場合に、DISABLE SWITCH PORT コマンドでポートを無効にしても、SHOW STP PORT コマンドを実行 して表示される「State」欄の表示は、Forwarding のままで、Disabled には変化しませ ん。これは表示だけの問題であり、動作には影響ありません。
- STANDARD モードと RAPID モードの両方の STP ドメインに属するポートにおいて、 SET STP PORT コマンドで PATHCOST パラメーターを変更すると、エラーメッセー ジが表示されます。ただし、動作上の問題はなく、現在の設定にも正しく反映されます。 エラーメッセージを表示させないようにするには、SET STP PORT コマンドで、STP ドメインとポートの両方を指定してください。
- STANDARD モード時のポートステータスは、ポートのリンクアップ時およびリンクダ ウン時においても、常に Forwarding 状態となります。冗長構成時の経路の切り替えは、 ポートステータスの変化ではなく、MaxAge( デフォルト 20 秒 ) の Expire によって遷移 しますので、ご注意ください。

### 5.9 ハードウェア IP フィルター

# 「コマンドリファレンス」/「ハードウェア IP フィルター」

EPORT パラメーターを指定した場合、フィルター対象パケットの宛先 MAC アドレスが FDB に登録されていないと、NODROP アクションが機能しません。FDB に登録されているときは 正しく動作します。

### 5.10 IGMP

# 「コマンドリファレンス」/「IP マルチキャスト」/「IGMP」

Last Query Interval Timer (retransmit timer) が起動中に Membership Report メッセージを 受信しても、Refresh Timer は更新されますが、Last Query Interval Timer が停止しないため、 Group Specific Query を送信します。

### 5.11 IGMP Snooping

### 「コマンドリファレンス」/「IP マルチキャスト」/「IGMP Snooping」

IGMP Snooping 使用時、複数のメンバーが存在するマルチキャストグループから 1 つのメン バーが脱退すると、SHOW IGMPSNOOPING コマンドで表示されるEntry timeout が更新され ます。

### 6 取扱説明書・コマンドリファレンスの補足・誤記訂正

同梱の取扱説明書、および「CentreCOM 8316XL/8324XL コマンドリファレンス 2.7 (Rev.D)」の補足事項と誤記訂正です。

# 6.1 スタンドキット「AT-STND-J01」について(CentreCOM 8316XL のみ対象) 「CentreCOM 8316XL/8324XL 取扱説明書」15 ページ

取扱説明書に記載がありませんが、CentreCOM 8316XL はスタンドキット「AT-STND-J01」 に対応しています。

#### **6.2 フラッディングレートについて (CentreCOM 8324XL のみ対象)**

10/100Mbps ポートが 24 ポートリンクした状態で、拡張モジュールの1000Mbps ポート ( ポート 25) からフラッディングパケットを送信すると、1000Mbps ポート ( ポート 26) から 送信されるパケットの転送率が下がる場合があります。

### 6.3 ログ機能について

### ■ 「コマンドリファレンス」/「運用・管理」/ 「ログ」

出力先に「TEMPORARY」と「PERMANENT」を設定して CREATE LOG OUTPUT コマンド で出力先の定義のみ行って設定を保存し再起動すると、メッセージフィルターのエントリーが 設定されないためログは出力されないはずですが、ログが出力されることがあります。 これは、本製品がデフォルトの状態でログ機能が有効であり、起動時にログの出力先として 「TEMPORARY」と「PERMANENT」を設定して、メッセージフィルターが追加されるため、 設定ファイルの CREATE LOG OUTPUTコマンドが実行されるまでの間、ログが出力される ためです。

### 6.4 スイッチング動作について

# 「コマンドリファレンス」/「スイッチング」

- パケットの送信先 MAC アドレスが BPDUのアドレスになっていても、DSAP (Destination Service Access Point) / SSAP (Source Service Access Point) に 「0x42」が指定されていなければ、BPDU 透過機能の対象にはなりません。
- 予約済マルチキャストパケットの処理で、送信元アドレスが、01-80-C2-00-00-00 ~ 01-80-C2-00-00-10 および 01-80-C2-00-00-20 ~ 01-80-C2-00-00-2F のパケット はフィルタリングされます。それ以外のパケットは、フラッディングされます。

# 6.5 1000M Full Duplex 固定設定時の LED 表示について 「コマンドリファレンス」/「スイッチング」/「ポート」

拡張モジュールスロットに、拡張モジュール「AT-A51」または「AT-A53」を装着したとき に、SET SWITCH PORT コマンドで SPEED=1000MFULL を指定してケーブルを接続し、リ ンクが確立した後にケーブルを抜くと、下記の場合に LINK LED が点灯したままになります。

- ・ TX ポートのケーブルを抜くと、ケーブルを抜いた機器の LINK LED が点灯したま まになる
- ・ RXポートのケーブルを抜くと、ケーブルを抜いていない対向機器の LINK LED が 点灯したままになる

どちらの場合も、LINK LED が点灯したままのポートのリンクステータスは、Up のままです。

# 6.6 MAC ベース認証ポートについて 「コマンドリファレンス」/「スイッチング」/「ポート認証」

MAC ベース認証ポートにおいて、認証に成功した Supplicant を定期的に再認証する設定 (ENABLE PORTAUTH PORT コマンドの REAUTHENABLED パラメーターにTRUE を指定 ) にしても再認証が行われません。

### 6.7 VLAN 名の文字数について 「コマンドリファレンス」/「バーチャル LAN」

バージョン 2.7.3-06から、VLAN 名に使用できる文字数が15 文字から 32 文字に拡張されま した。16 文字以上のVLAN 名を指定して設定を保存し、ファームウェアをバージョン2.7.3- 06 より前のものに変更して、保存した設定ファイルを起動時設定ファイルに設定すると、16 文字以上の VLAN 名は有効でないため、VLAN の設定が反映されません。

# 6.8 ハードウェア IP フィルターについて 「コマンドリファレンス」/「ハードウェア IP フィルター」

○ ADD SWITCH L3FILTER MATCH コマンドの NOMATCHACTION パラメータでデフォ ルトのアクションを指定したハードウェア IP フィルターが存在する場合、その他のフィ ルターにマッチするパケットに対して、このアクションが実行されてしまいます。

○ 複数のマッチ条件を指定したとき、マッチ条件の型が一致するような場合には、本製品 のソフトウェアでマッチ条件が一つにまとめられる場合があります。同じパケットに対 する処理でも、複数のマッチ条件がまとめられた場合と、一つ一つ実行された場合で、 結果が異なることがあります。

# 6.9 ICMP Reply の送信について 「コマンドリファレンス」/「IP」

VLAN A、B を作成し、それぞれのVLAN に別ネットワークのアドレスを指定(VLAN Aに 192.168.1.10、VLAN B に 192.168.1.20 指定、VLAN 内にルーターが存在)した場合に、 VLAN A に所属する端末C から VLAN B 宛にICMP Request を送信すると、VLAN A とB は 異なるネットワークに所属するにも関わらず、ルーターを介さずに、VLAN A からICMP Reply が送信されます。またこの場合に、VLAN B から Aへの通信にハードウェア IP フィル ターを設定していても、この ICMP Reply はフィルターの条件にマッチしません。 これは、ICMP Reply を送信する際に、送信先アドレスを IP アドレスのみで検索し、そのアド レスの所属するインターフェースを送信元としているためです。

#### 6.10 ARP エントリーについて

### 「コマンドリファレンス」/「IP」/「ARP」

インターフェースの状態が UPになった場合、同一ポート上に登録された他の ARP エント リーはすべて削除されます。

# 6.11 Query メッセージの送信間隔について 「コマンドリファレンス」/「IP マルチキャスト」/「IGMP」

Startup Query Interval の間隔で Queryメッセージが送信されるのは、起動後に、最初に IGMP を有効にした場合のみで、一度 IGMP を無効に設定してから再度有効に設定した場合は、 Startup Query Interval の間隔では送信されません。

### 6.12 DHCP サーバー機能について 「コマンドリファレンス」/「DHCP サーバー」

- DHCP クライアントからのオプション 57(Maximum DHCP Message Size) メッセージ を受けられません。
- SET DHCP POLICY コマンドの TIMEOFFSET パラメーターには、マイナスの値を設定 することができます。

### 7 未サポートコマンド(機能)

以下のコマンド(機能)はサポート対象外ですので、あらかじめご了承ください。 太字はコマンド名、細字は該当コマンドのパラメーター名です。

SHOW EXCEPTION SHOW DEBUG [STACK] SHOW BUFFER [SCAN] [QUEUEPOINTERS] SHOW FLASH FFS CLEAR FLASH TOTALLY DELETE NVS BLOCK [INDEX] CLEAR NVS TOTALLY SHOW FFILE VERIFY SHOW FFILE [DEBUG] PURGE FILE TRANSLATIONTABLE ENABLE RADIUS DEBUG DISABLE RADIUS DEBUG SHOW RADIUS DEBUG ENABLE MAIL DEBUG DISABLE MAIL DEBUG RESET MAIL SET MAIL SMTPSERVER=ipaddr CREATE TRIGGER REBOOT [REPEAT={YES¦NO¦ONCE¦FOREVER¦count}] SET TRIGGER REBOOT [REPEAT={YES¦NO¦ONCE¦FOREVER¦count}]

ENABLE SWITCH DEBUG DISABLE SWITCH DEBUG SHOW SWITCH DEBUG ENABLE SWITCH BIST SHOW SWITCH BIST SHOW SWITCH MEMORY SET SWITCH SOCK SHOW SWITCH SOCK SET SWITCH PHY SHOW SWITCH PHY SHOW SWITCH SWTABLE SET SWITCH PORT [MODE={MASTER¦SLAVE}] SET SWITCH PORT [SPEED={1000MHALF¦1000MFAUTO¦1000MHAUTO}] ACTIVATE SWITCH PORT AUTONEGOTIATE ENABLE PORTAUTH DEBUG PORT DISABLE PORTAUTH DEBUG PORT

ENABLE VLAN DEBUG DISABLE VLAN DEBUG SHOW VLAN DEBUG

ENABLE STP DEBUG [PORT] DISABLE STP DEBUG [PORT]

ENABLE TEST INTERFACE DISABLE TEST INTERFACE SHOW TEST [INTERFACE] RESET TEST INTERFACE SHOW PKT SET PKT START PKT STOP PKT MODIFY

ENABLE DHCP [BOOTP] [DEBUG] DISABLE DHCP [BOOTP] [DEBUG]

ENABLE MLDSNOOPING DEBUG DISABLE MLDSNOOPING DEBUG

ENABLE IP IGMP DEBUG DISABLE IP IGMP DEBUG SHOW IP IGMP DEBUG

ENABLE IP DEBUG DISABLE IP DEBUG SHOW IP DEBUG SHOW PING DEBUG PURGE PING TOTALLY SHOW TRACE DEBUG SET IP FLOW SHOW IP FLOW ENABLE TCP DEBUG DISABLE TCP DEBUG ENABLE IP ICMPREPLYMSG DISABLE IP ICMPREPLYMSG SHOW IP ICMPREPLYMSG ADD IP INTERFACE IPADDRESS [FRAGMENT] SET IP INTERFACE IPADDRESS [FRAGMENT] ENABLE IP ROUTE DEBUG DISABLE IP ROUTE DEBUG SHOW IP ROUTE DUMP ENABLE PING POLL DEBUG DISABLE PING POLL DEBUG

ENABLE SWITCH L3FILTER SWFILTBYPASS DISABLE SWITCH L3FILTER SWFILTBYPASS

SHOW STP DEBUG SHOW STP PORT RSTPSTATE

SHOW IP CACHE SHOW IP CASSI

ADD IPV6 INTERFACE CREATE IPV6 INTERFACE DELETE IPV6 INTERFACE DESTROY IPV6 INTERFACE SET IPV6 INTERFACE

DISABLE IPV6 DEBUG DISABLE IPV6 MTUDISCOVERY ENABLE IPV6 ENABLE IPV6 DEBUG ENABLE IPV6 MTUDISCOVERY SHOW IPV6 SHOW IPV6 COUNTER SHOW IPV6 MULTICAST PING [IPADDRESS={ipv6add} SET PING [IPADDRESS={ipv6add}] TRACE [IPADDRESS=ipv6add] SET TRACE [IPADDRESS=ipv6add]

LOAD [SERVER=ip6add] UPLOAD [SERVER=ip6add] SET LOADER [SERVER=ip6add] ADD USER RSO IP=ip6add DELETE USER RSO IP=ip6add TELNET ip6add

DISABLE IPV6

ADD IGMPSNOOPING ROUTERADDRESS DELETE IGMPSNOOPING ROUTERADDRESS SET IGMPSNOOPING ROUTERMODE SHOW IGMPSNOOPING ROUTERADDRESS

CREATE IP IGMP DESTINATION ADD IP IGMP DESTINATION DELETE IP IGMP DESTINATION DESTROY IP IGMP DESTINATION ENABLE IP IGMP ALLGROUP DISABLE IP IGMP ALLGROUP

ACTIVATE SWITCH PORT AUTONEGOTIATE

SET IP DNS CACHE SHOW IP DNS CACHE

ENABLE LACP DEBUG DISABLE LACP DEBUG

DUMP

CentreCOM 8316XL/8324XL Version 2.7.3-06 リリースノート

SET IPV6 MTU SHOW IPV6 INTERFACE

ADD IPV6 ROUTE DELETE IPV6 ROUTE SHOW IPV6 ROUTE

ADD IPV6 HOST DELETE IPV6 HOST SHOW IPV6 HOST

ADD IPV6 ND RESET IPV6 NDCACHE SET IPV6 ND SHOW IPV6 NDCACHE SHOW IPV6 NDCONFIG

ADD IPV6 FILTER DELETE IPV6 FILTER SET IPV6 FILTER SHOW IPV6 FILTER

ADD PING POLL IPADDRESS=ipv6add SET PING POLL [IPADDRESS=ipv6add]

# 8 コマンドリファレンスについて

最新のコマンドリファレンス「CentreCOM 8316XL/8324XL コマンドリファレンス 2.7 (J613-M0249-11 Rev.D)」は弊社ホームページに掲載されています。 本リリースノートは、上記のコマンドリファレンスに対応した内容になっていますので、お手 持ちのコマンドリファレンスが上記のものでない場合は、弊社 Web ページで最新の情報をご 覧ください。

コマンドリファレンスのパーツナンバー「J613-M0249-11 Rev.D」はコマンドリファレンスの全ページ (左下)に入っ ています。

http://www.allied-telesis.co.jp/